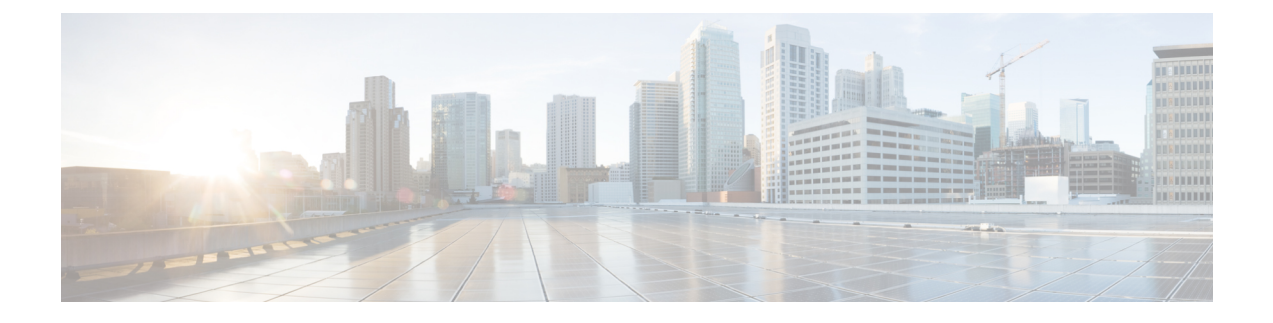

## **Uninstalling the Cisco Modeling Labs Client**

• [Uninstalling](#page-0-0) the Cisco Modeling Labs Client, page 1

## <span id="page-0-0"></span>**Uninstalling the Cisco Modeling Labs Client**

## **Before You Begin**

- Close the Cisco Modeling Labs client.
- (Optional) Ensure that you have saved any desired .virl files for reimporting purposes.

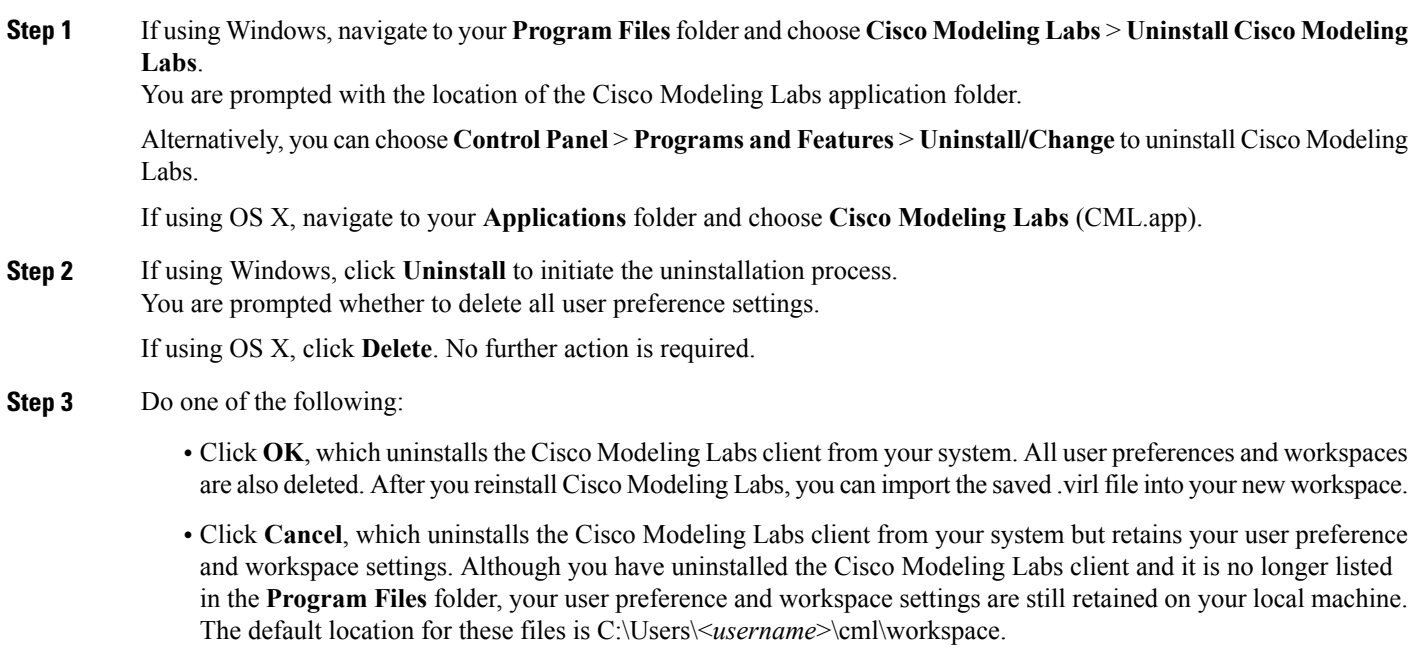

**Step 4** Click **Finish**.

Г

 $\mathbf I$ 

The Cisco Modeling Labs client is removed from your **Program Files** folder.